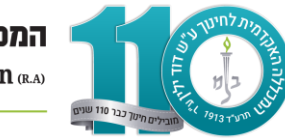

## **תשלום מקדמה**

היכנסו [לפורטל הסטודנט](https://info.dyellin.ac.il/Michlol3/StudentPortalWap/Pt_login.aspx)

**בכניסה הראשונה לפורטל- שם משתמש: מס' זהות סיסמה: מס' זהות**

בתפריט בצד ימין יש להיכנס ללשונית "תשלומים" -< "תשלומים באשראי"

בחרו שנה מתאימה (תשפ"ד).

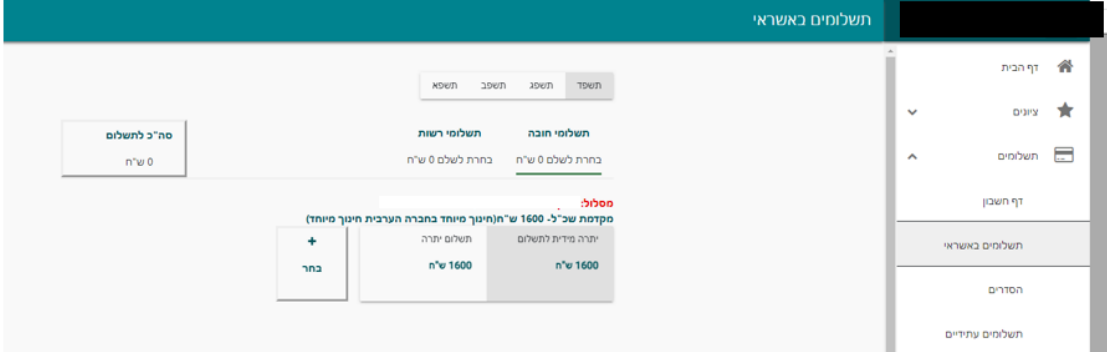

יש לבחור את התשלום על ידי סימון בחר+

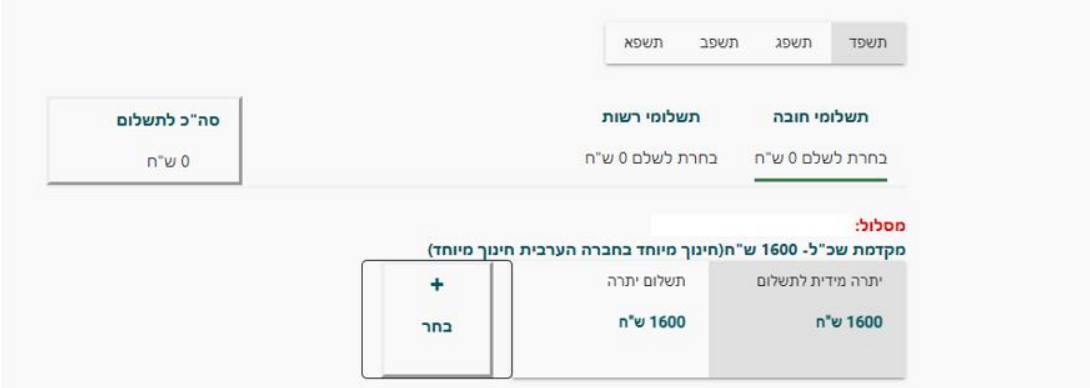

ואז נקבל את המסך הזה:

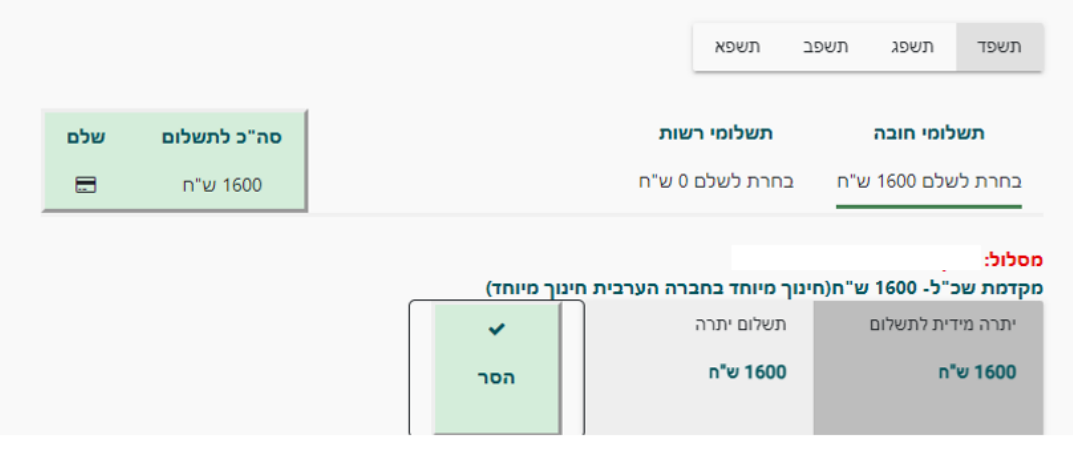

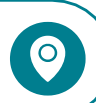

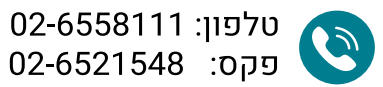

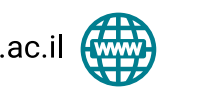

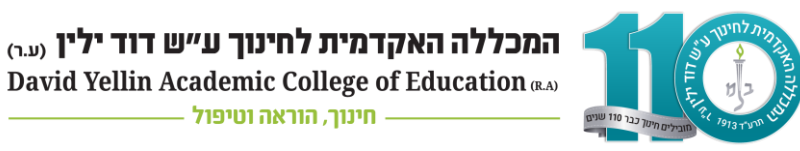

בלחיצה על "שלם" מצד שמאל למעלה (עם סימן של כרטיס)

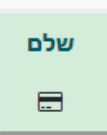

יש לבחור תשלום אחד/ תשלומים ויפתח חלון להזין פרטי אשראי

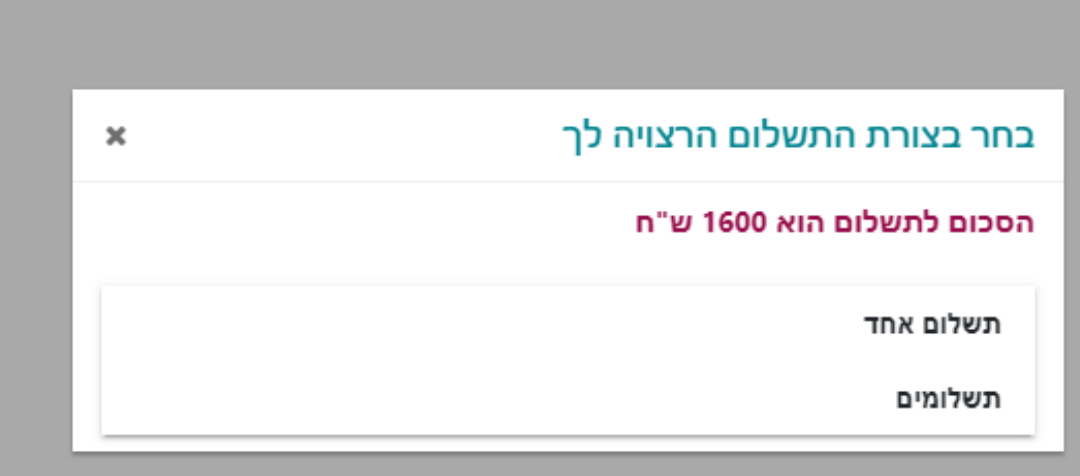

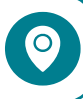

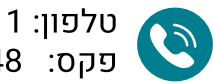

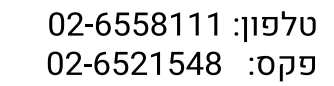

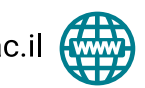

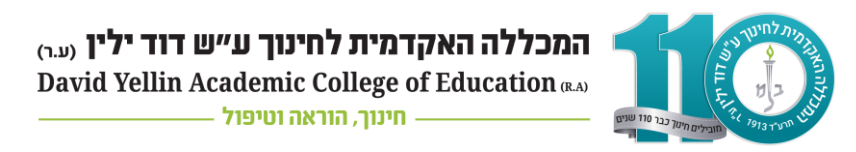

## **בחירת הסדר בפורטל הסטודנט**

היכנסו [לפורטל הסטודנט](https://info.dyellin.ac.il/Michlol3/StudentPortalWap/Pt_login.aspx)

לחצו על הכפתור תשלומים- "הסדרים" הממוקם בשורת התפריטים בצד ימין

בחרו שנה מתאימה (תשפ"ד) מהתפריט בצד העליון של המסך:

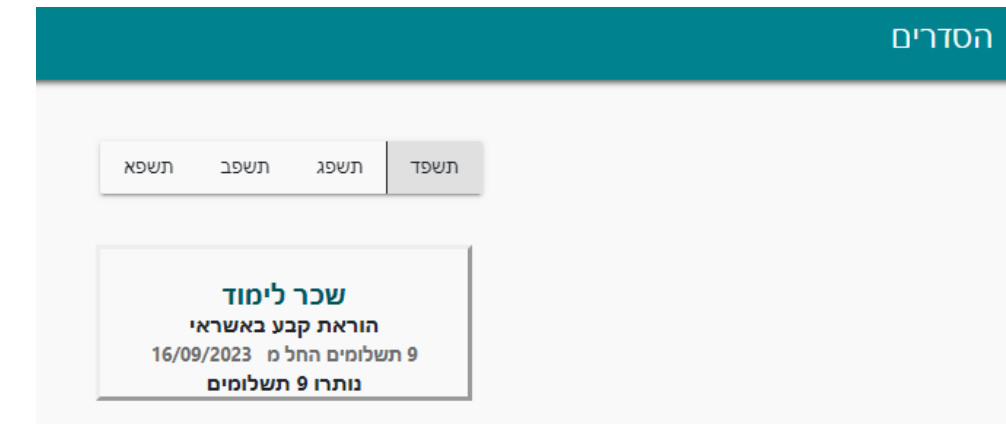

ואז לחצו על "**נא לבחור הסדר":**

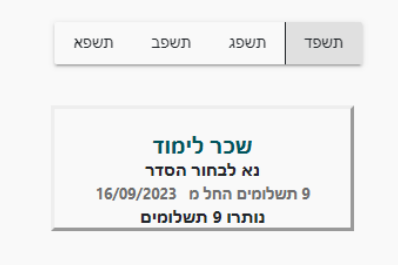

ייפתח החלון הבא:

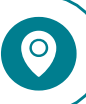

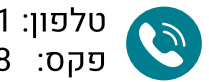

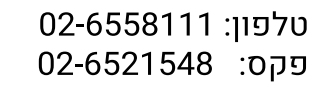

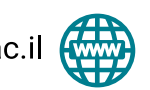

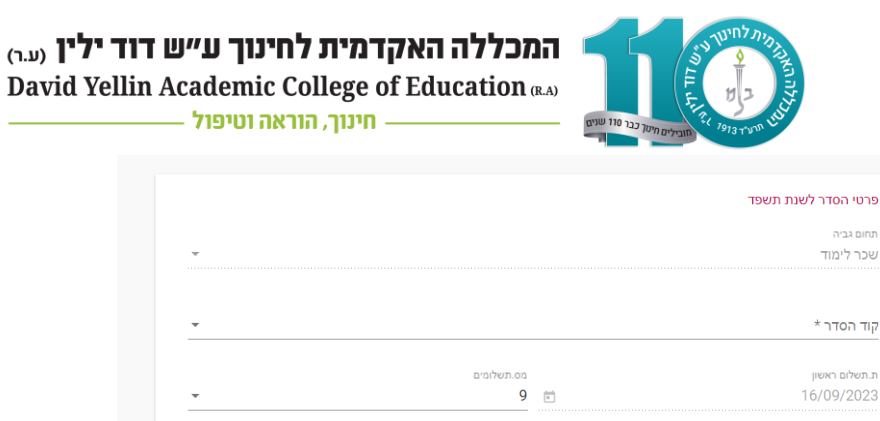

לחצו על קוד הסדר ויפתח האופציות השונות האפשריות:

 $n<sub>1</sub>$ 

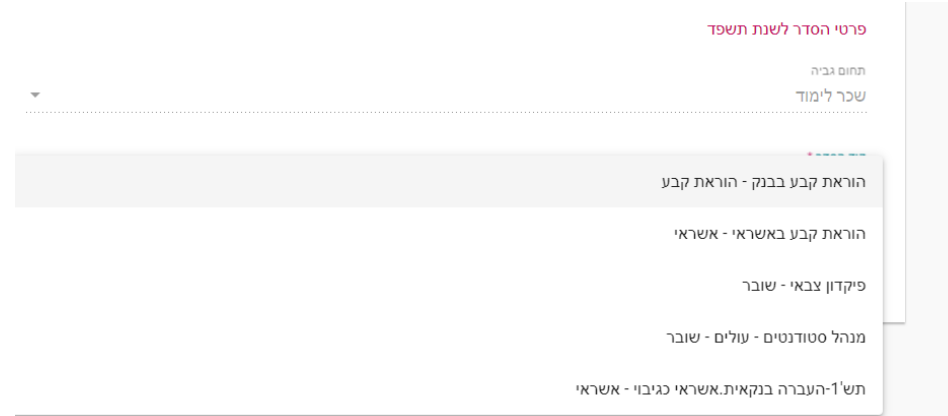

להלן מידע על רשימת ההסדרים לבחירה:

- הוראת קבע באשראי- אשראי: 9 תשלומים , מ- 16/09/2023 עד- .16/05/2024 בעת בחירת הסדר זה יש להזין פרטי כרטיס אשראי.
- הוראת קבע בבנק- הוראת קבע: 9 תשלומים , מ- 16/09/2023 עד- .16/05/2024 בעת בחירת הסדר זה יש להזין פרטי חשבון בנק ולצרף טופס ["הרשאה לחיוב חשבון"](https://www.dyellin.ac.il/sites/default/files/forms_and_regulations_general/bank_standing_order_request.pdf) חתום ע"י הבנק. )שימו לב לא להגביל סכום ותאריך(
- תשלום מראש (פרטי אשראי כגיבוי): סטודנט הבוחר בהסדר זה מתחייב לשלם את שכר הלימוד במלואו עד 3 שבועות מתחילת שנת הלימודים )עד לתאריך 05/11/2023 (. למשלמים עד למועד זה תוענק הנחה בגובה .2.5% **בעת בחירת הסדר זה יש להזין פרטי אשראי לגיבוי** .
	- פיקדון צבאי- שובר: שובר תשלום יישלח לדוא"ל המעודכן במערכת לפני תחילת שנת הלימודים.
		- מנהל סטודנטים עולים: יש לוודא אישור מתאים ממשרד הקליטה במדור שכר לימוד

יש לבחור את ההסדר המבוקש ולעדכן אמצעי תשלום בהתאם.

לאחר מילוי הפרטים לחצו על "שמור".

רח' מעגל בית המדרש 7, בית הכרם,

ת.ד. 3578 ירושלים 9103501

## **אי הסדרת התשלום תגרום לחסימת פורטל הסטודנט והאפליקציה!**

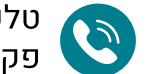

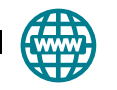